# **Equipement nécessaire** pour METRAwin 10 à partir de version 6.0

#### **Logiciel**

– Microsoft<sup>®</sup>Windows XP, VISTA, 7 ou 8

#### **Matériel**

- Processeur et mémoire voir les exigences minimales de votre système d'exploitation
- un moniteur VGA avec 800 x 600 points d'image minimum
- un disque dur avec 40 Mo d'espace mémoire libre minimum
- un lecteur de CD ROM
- une souris compatible MICROSOFT
- une imprimante supportée par WINDOWS, si besoin est.

#### **Selon appareil de mesure**

- 1 interface RS232 série libre COM1 ... COM256
- ou 1 interface USB à l'appareil

## **Installation**

Le fichier **Setup.exe** se trouve sur la CD-ROM dans le répertoire "Software\ MetraWin10 Vx.xx". Le lancement de ce fichier permet l'installation du logiciel METRAwin 10 en dialogue avec l'utilisateur. Le dossier cible et son nom peuvent être choisis librement pour l'installation du programme.

Le logiciel METRAwin 10 est disponible en plusieurs variantes pour différents appareils de mesure. Ces variantes peuvent être installées dans le même dossier si la référence des versions ne diffèrent qu'au niveau du dernier chiffre (exemple 5.32 et 5.31). Mais la *version avec le numéro* le plus élevé doit installée en dernier.

# **Registration**

Le logiciel nécessite un enregistrement pour atteindre la pleine capacité fonctionnelle.

Après avoir entré les données d'enregistrement dans le menu Options> Enregistrer elles doivent être envoyées par fax ou par e-mail à l'adresse indiquée. Vous recevrez rapidement un mot de passe qui permet au programme pour une utilisation permanente avec le périphérique donné.

# **Exploitation**

Le logiciel METRAwin 10 est équipé d'une fonction d'aide intégrée donnant des explications sur le fonctionnement du logiciel et de la communication appareil.

Erstellt in Deutschland • Änderungen vorbehalten Edited in Germany • Subject to change without notice. Rédigé en Allemagne • Sous réserve de modifications.

# GOSSEN METRAWATT

GMC-I Messtechnik GmbH Südwestpark 15 90449 Nürnberg **•** Germany

Telefon +49 911 8602-111 Telefax +49 911 8602-777 E-mail info@gossenmetrawatt.com www.gossenmetrawatt.com

Installationsanleitung Installation Instructions Instructions d'installation

**F**

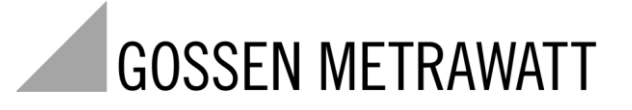

12/4.13

# **METRA***win***® 10 / METRA***win***® 45**

**Messdatenerfassungs- und Auswerte-Software Measurement Data Acquisition and Analyzing Software Logiciel d'acquisition et d'analyse des données de mesure** 3-349-197-02

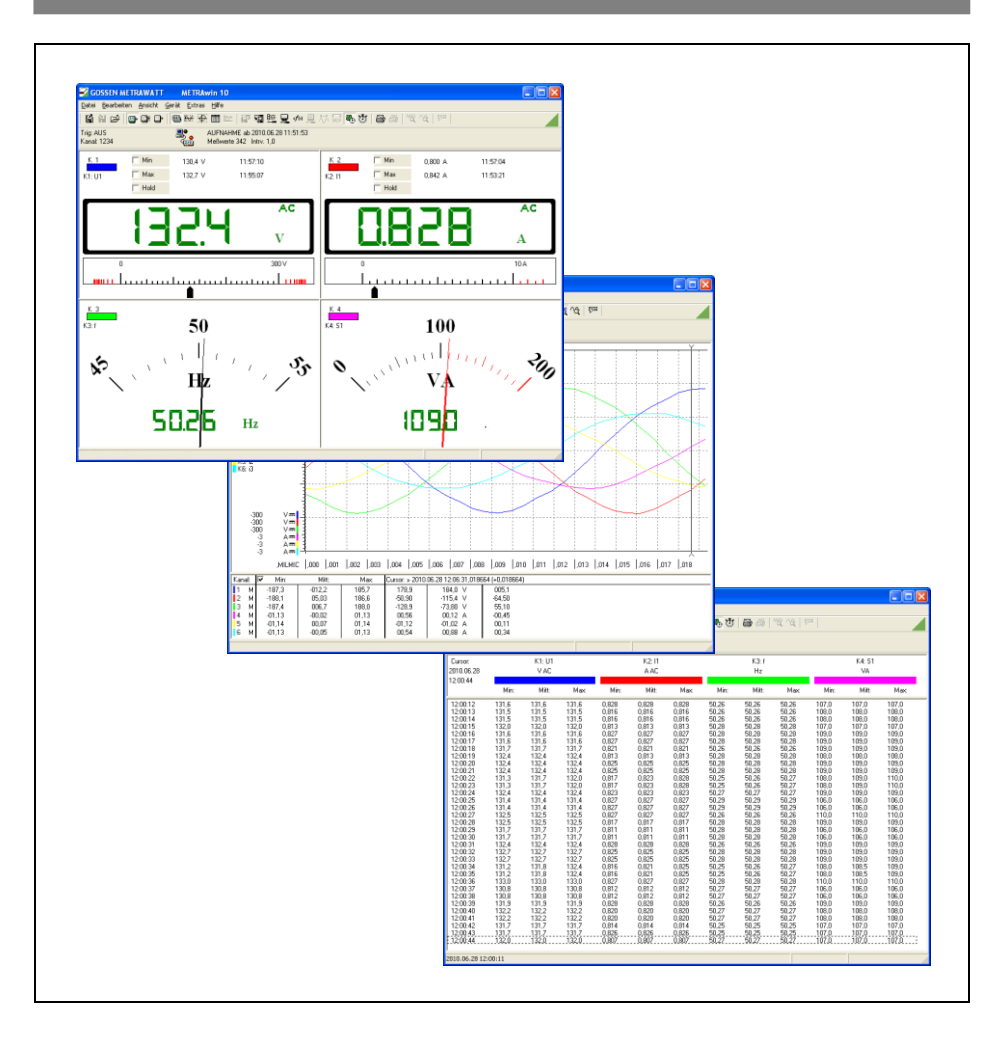

## **Systemvoraussetzungen** für METRAwin 10 ab Version 6.0

#### **Software-Betriebssystem**

 $-$  Microsoft Windows XP, VISTA, 7 oder 8

#### **Hardware**

- Prozessor und Arbeitsspeicher siehe Mindestanforderungen des jeweiligen Betriebssystems
- VGA-Monitor mit Auflösung mind. 800 x 600 Bildpunkte
- Festplatte mit mindestens 40 MB freiem Speicherplatz
- CD-ROM-Laufwerk
- MICROSOFT-kompatible Maus oder anderes Zeigegerät
- bei Bedarf: Drucker, der von WINDOWS unterstützt wird

#### **je nach Messgerät**

- 1 freie serielle RS232-Schnittstelle COM1 ... COM256
- oder 1 USB-Schnittstelle pro Messgerät

### **Installation**

Zur Installation sind für den angemeldeten Benutzer Administratorrechte erforderlich.

Auf der CD-ROM befindet sich im Verzeichnis "Software\MetraWin10 Vx.xx" die Datei *Setup.exe*. Durch Ausführen dieser Datei wird die METRAwin 10 Software im Dialog mit dem Anwender installiert. Das Installationsverzeichnis und der Programmordner können hierbei frei gewählt werden.

Die METRAwin 10 Software ist in mehreren Varianten für unterschiedliche Messgeräte verfügbar. Diese Software-Varianten können in das gleiche Verzeichnis installiert werden, sofern sich deren Versionsnummern nur an der letzten Ziffer unterscheiden (z.B. 5.32 und 5.31). Die Version mit der höchsten Nummer muss jedoch zuletzt installiert werden.

## **Registrierung**

Die Software muss registriert werden, um vollständige Funktionsfähigkeit zu erhalten.

Nach Eingabe der Registrierungsdaten im Menü Extras > Registrierung sind diese per Fax oder E-Mail an die vorgegebene Adresse zu senden. Sie erhalten umgehend das Passwort mit dem das Programm für den (die) angegebenen Gerätetyp(en) dauerhaft freigeschaltet werden kann.

# **Bedienung**

Die METRAwin 10 Software ist mit einer integrierten Hilfefunktion ausgestattet. Diese gibt Bedienhinweise und Erläuterungen zur Software bzw. Messgerätekommunikation.

**D** System requirements for METRAwin 10 as from version 6.0 **GB** 

# **Operating system software**

– Microsoft<sup>®</sup>Windows XP, VISTA, 7 or 8

#### **Hardware**

- Please refer to the minimum requirements of your operating system for details on processor or main memory
- VGA monitor with resolution 800 x 600 pixel or higher
- Hard disk with at least 40 MB available memory
- CD-ROM drive
- MICROSOFT compatible mouse or equivalent pointer device
- a WINDOWS supported printer if printouts are required

#### **depending on measuring instrument**

- 1 free serial RS232 interface COM1 ... COM256
- or 1 USB port per device

### **Installation**

During installation administrator rights are required for the logged-in user.

The CD-ROM includes the file **Setup.exe** in the directory "Software\MetraWin10 Vx.xx". Running this file will install the METRAwin 10 software in dialog with the user. During installation the target directory for the program and the program folder name for the Start Menu can be entered as desired.

The METRAwin 10 software is available in several variants for different measuring instruments. These software variants may be installed into the same directory if their version numbers differ only in the least significant digit (e.g. 5.32 and 5.31); but the version with the highest number must be installed last.

# **Registration**

The software requires registration to achieve full functional capability.

After entering the registration data in the menu Options > Register they must be sent by fax or e-mail to the specified address. You will promptly receive the password which enables the program for permanent use with the given device(s).

# **Operation**

The METRAwin 10 Software is equipped with an integrated help function giving tips and explanations regarding software operation and device communication.